# Enhancing collaboration and reproducibility…

… using GitHub and distributed version control

Jay Brodeur | [brodeujj@mcmaster.ca](mailto:brodeujj@mcmaster.ca) Portage Webinar | 2020-10-06

*McMaster University sits on the traditional Territories of the Mississauga and Haudenosaunee Nations, and within the lands protected by the "Dish With One Spoon" wampum agreement* 

(Indigenous Education Council, May 2016).

#### Learning objectives

**At the completion of this webinar, you should be able to:**

- Explain the purpose and general function of version control systems
- Apply a variety of tools (git, GitHub, GitHub Desktop) to manage file versions within a *repository*
- Apply best practices for efficiently managing and sharing repositories
- Describe how systems like GitHub can be used to support research collaboration and transparency
- Identify opportunities to implement these tools & practices to support research in your group or organization

## But first … A few questions for you

#### Generally, I'm interested in learning about

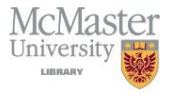

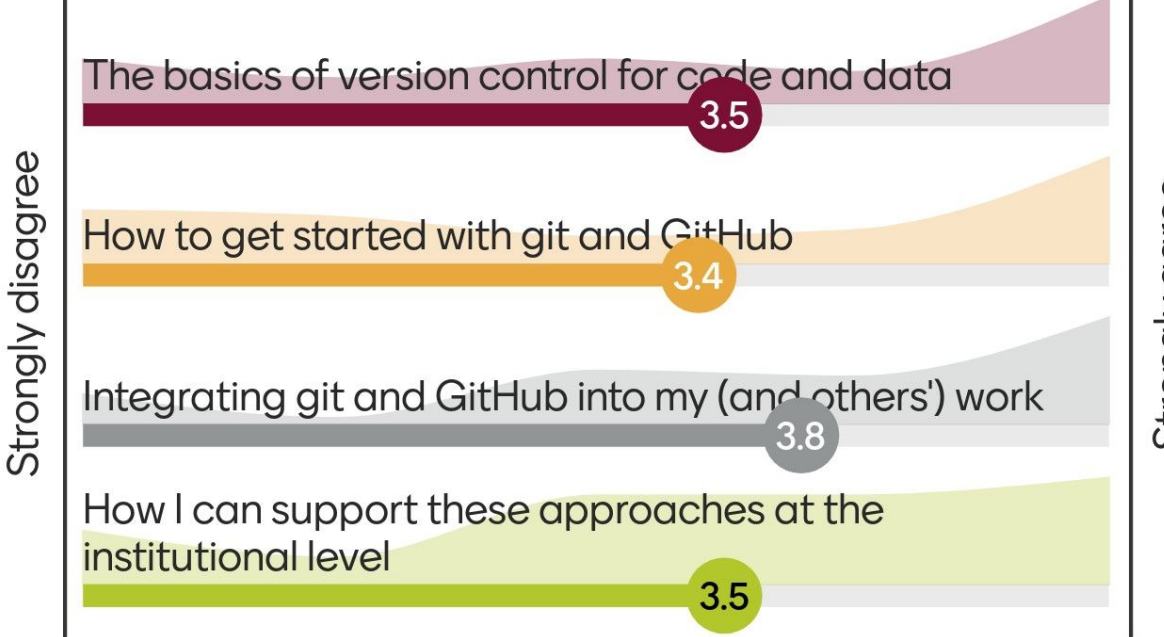

Strongly agree

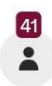

### My familiarity with version control with git & **GitHub**

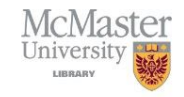

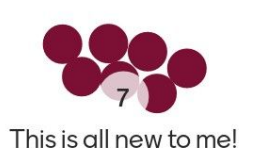

some of these I have hed

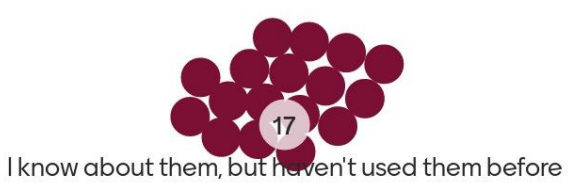

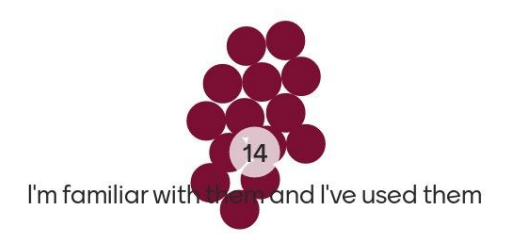

 $\Omega$ I should probably be giving this webinar!

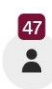

#### In the past, I have you used GitHub to ...

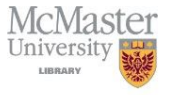

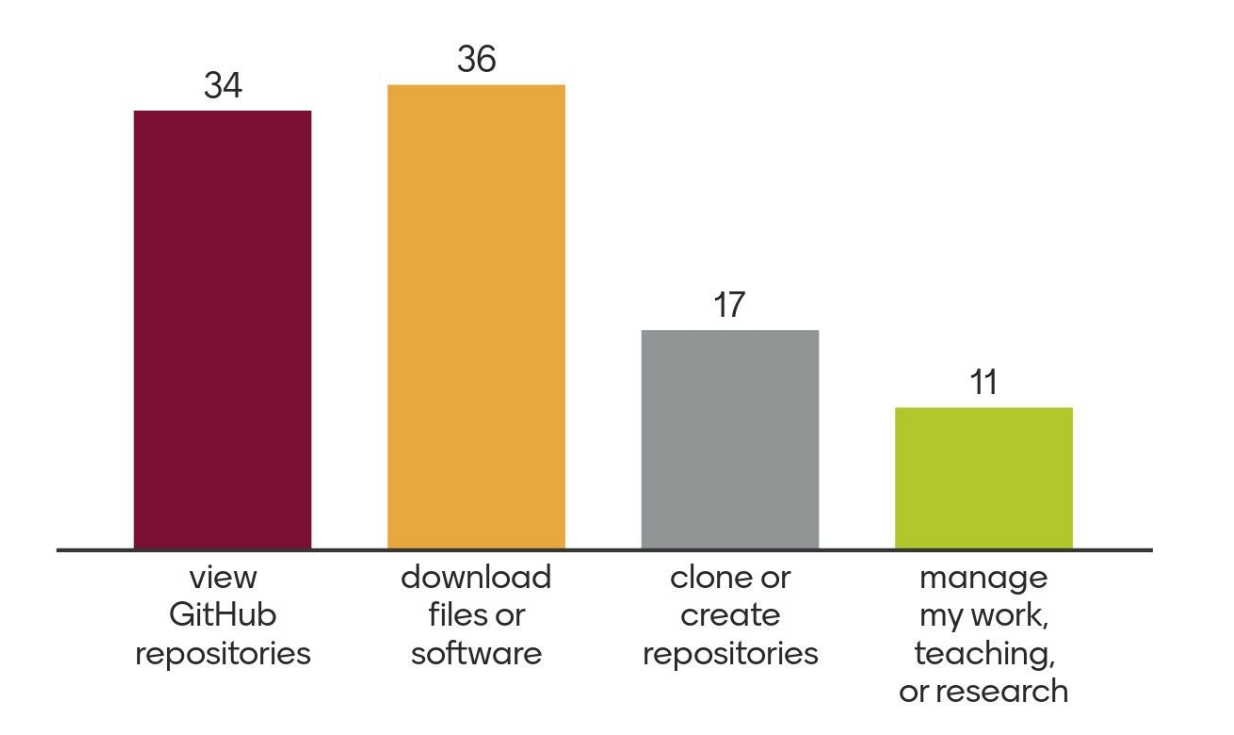

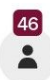

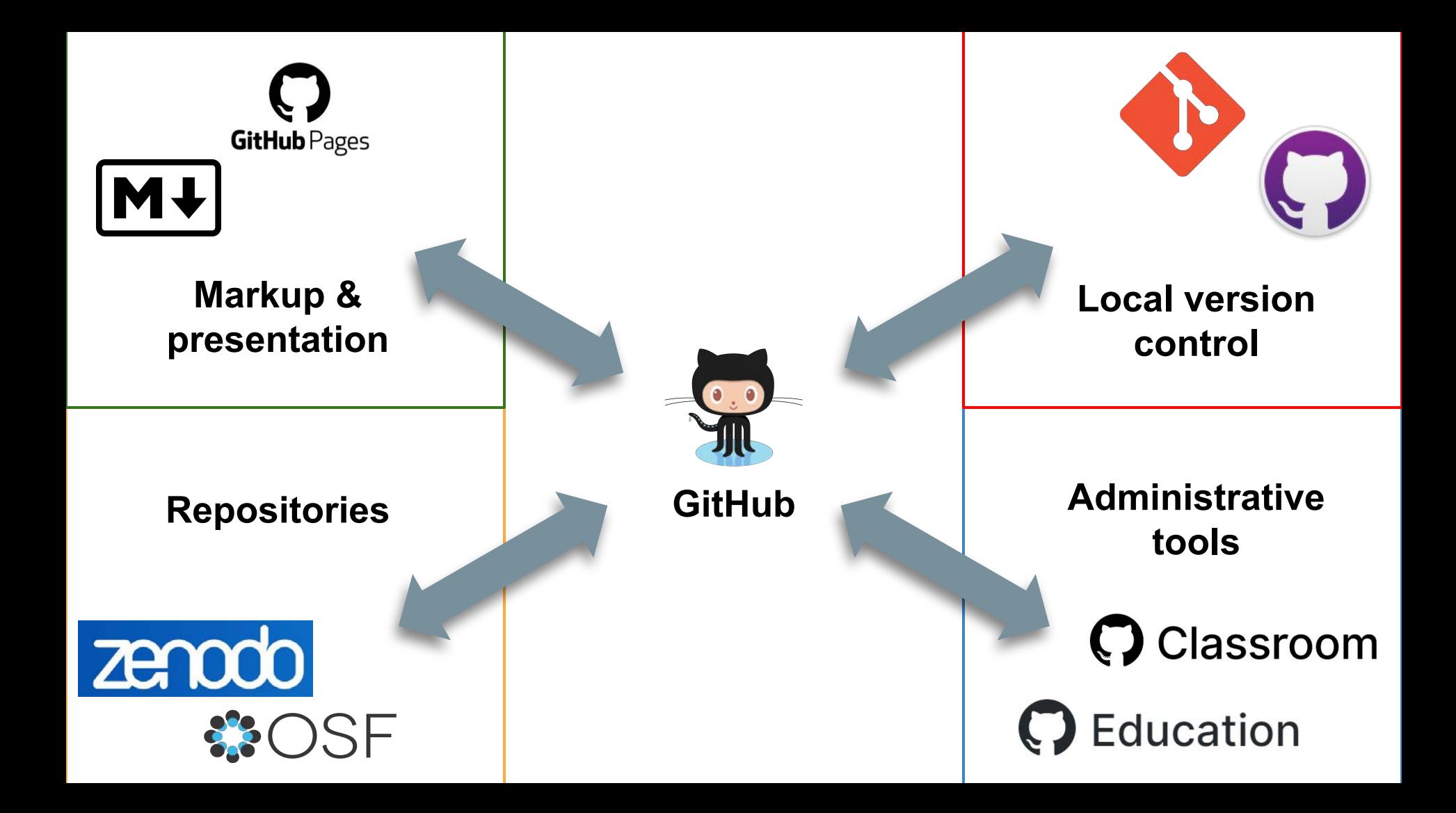

# **Outline**

Version control systems - types and value

Basic workflows in git and GitHub

Managing collaboration, access, & sharing

Sharing results: Markup and presentation

Administrative tools

# Version control systems (and why you might need them)

#### Local version control

#### my-research/

readme.txt

#### ↳ data/

↳ trial1results.csv

↳ scripts/

↳ t1analysis.py

### Local version control (the hard way!)

#### my-research/

readme.txt

#### $\frac{1}{2}$  data/

↳ trial1results.csv

↳ scripts/

↳ t1analysis.py

*copy*

↳ t1analysis-2018-11-06.py

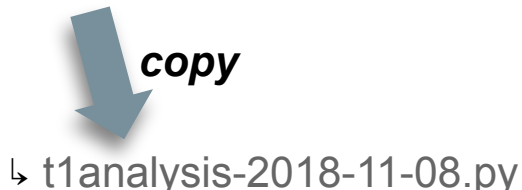

### Local version control (the hard way!)

#### my-research/

readme.txt

- $\frac{1}{2}$  data/
- ↳ trial1results.csv
- ↳ scripts/
	- ↳ t1analysis.py

*copy*

#### my-research-2018-11-06/

readme.txt

- $\frac{1}{2}$  data/
	- ↳ trial1results.csv
- ↳ scripts/
	- ↳ t1analysis.py

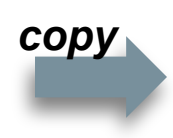

#### my-research-2018-11-08/ readme.txt

- $\frac{1}{2}$  data/
	- ↳ trial1results.csv
	- ↳ trial2results.csv
- $\frac{1}{2}$  scripts/
	- ↳ t1analysis.py
	- ↳ t2analysis.py

↳ t1analysis-2018-11-08.py

↳ t1analysis-2018-11-06.py

*copy*

*copy*

#### Local version control

You can track versions manually! BUT, it's prone to errors:

- Writing to the wrong file/folder
- Overwritten files
- Misnamed (or poorly named) files
- "I just keep forgetting to do it"
- "Which old version is the correct one?"

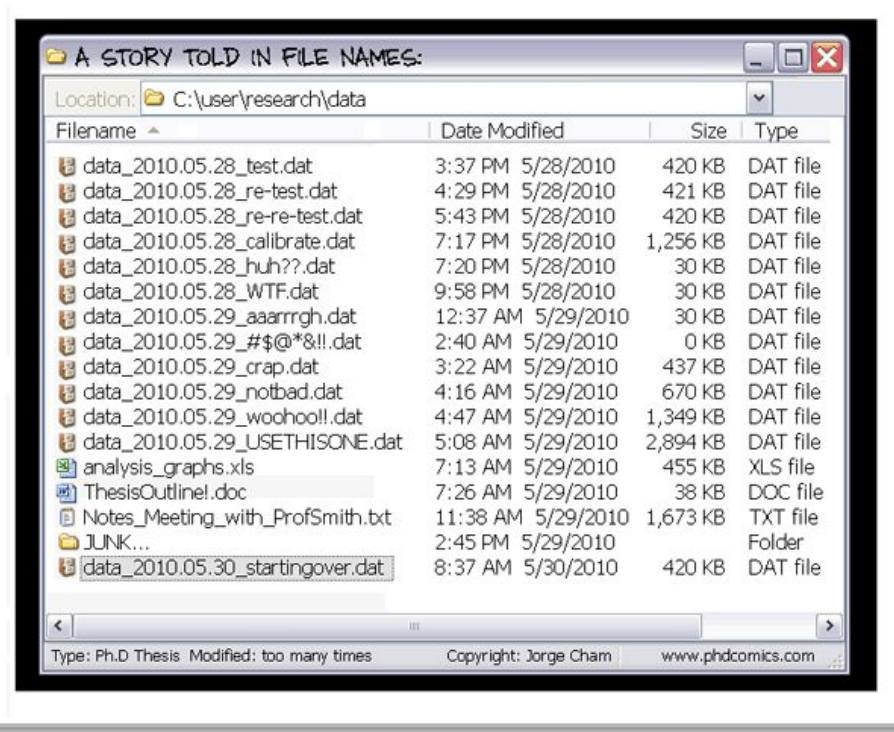

#### Local version control

Database system records changes to files and folders over time

**Benefits**: Can be mostly automated; consistent and dependable; traceability

**Challenges**: Not conducive to collaboration; local system failure could lead to data loss

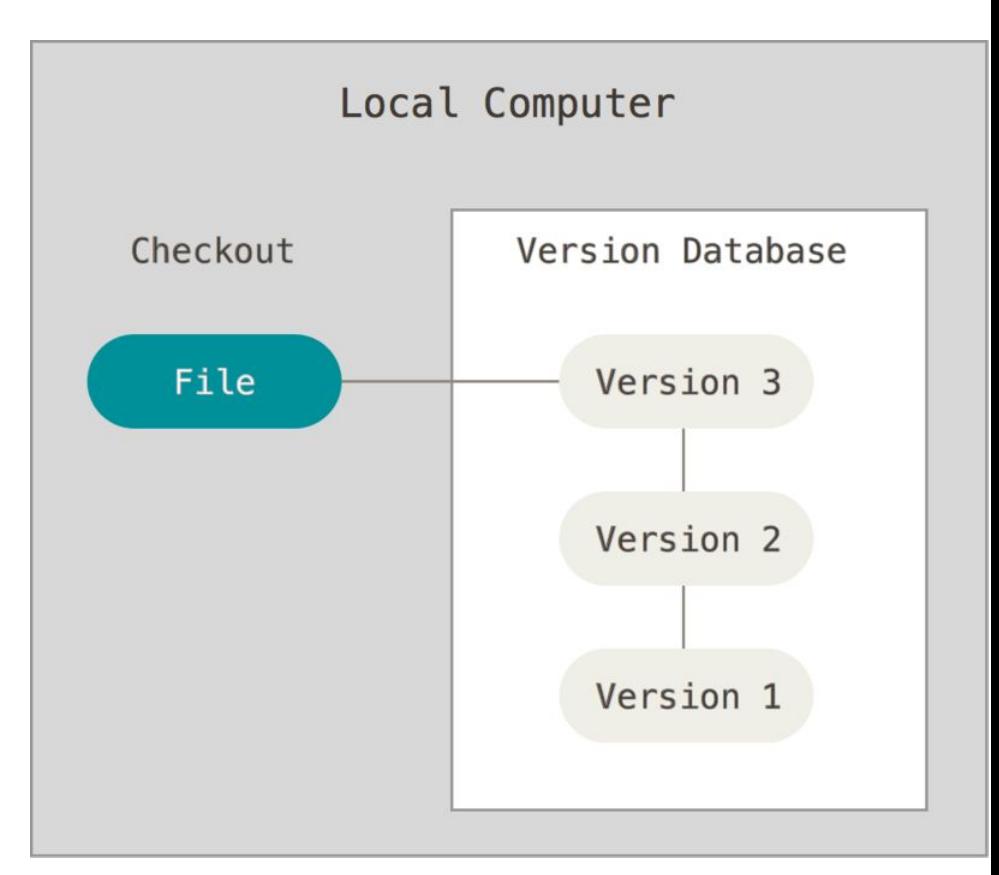

### Centralized version control

Central (remote) database records changes from multiple local users

Users 'check out' a version they are working on.

**Benefits**: Allows for collaboration & granular permissions

**Challenges**: Can get 'locked out' or lose access altogether during outages

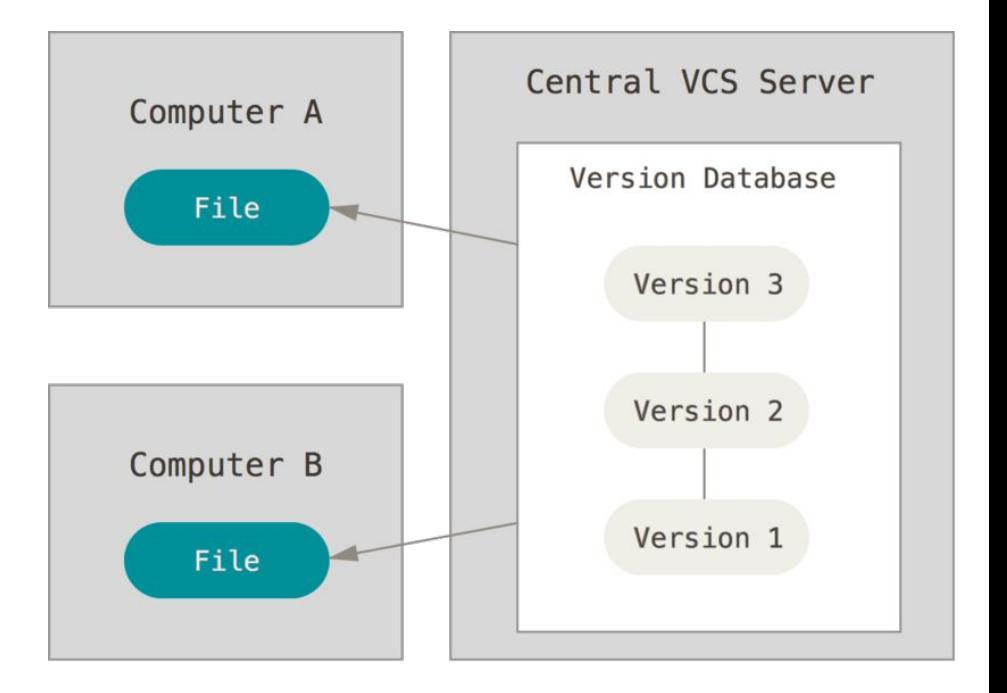

### Distributed version control

Clients (users) *clone* the entire repository locally

Clients work locally; *push* changes to the server

Changes managed and *merged* at the server

Clients *pull* new changes

#### **Benefits**:

- Collaboration & concurrent development
- Granular permission
- No single point of failure

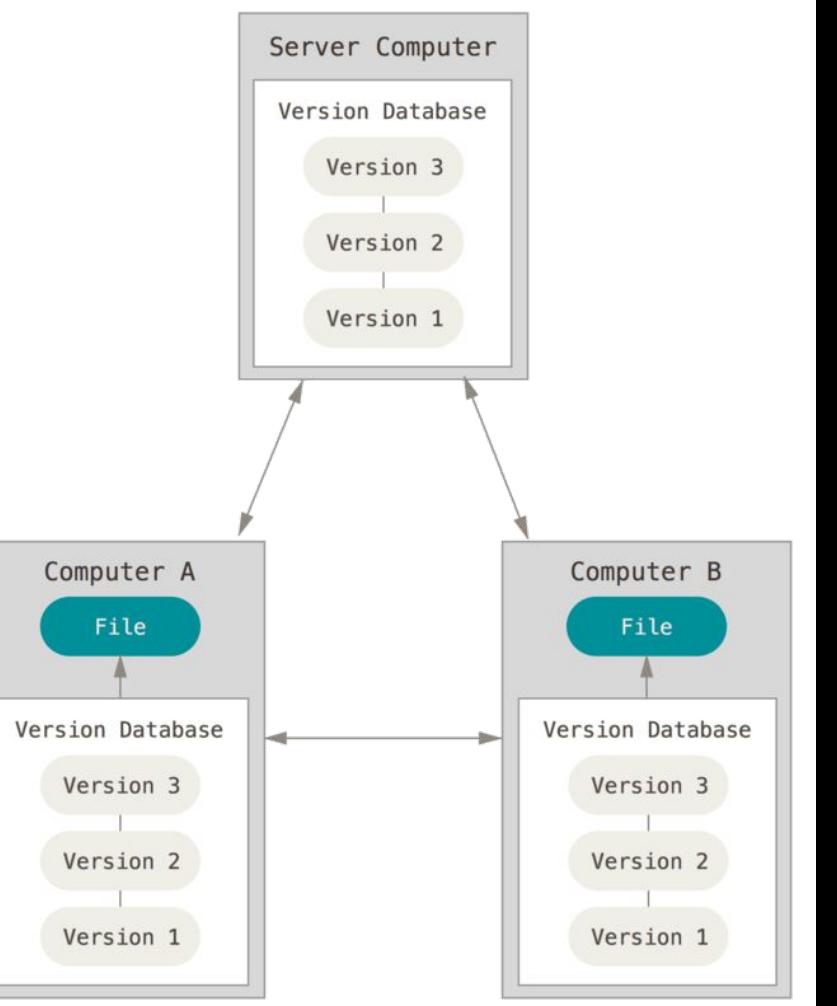

Image credit: [Pro Git](https://git-scm.com/book/en/v2)

### Why use distributed version control?

**Distributed version control software allows you (and your collaborators) to:**

- Track, compare, and revert changes (more quickly and granularly)
- Enable and manage collaborative development
- Deal with challenges of scale (# files, # changes, # collaborators)
- Share materials (openly or controlled); allow collaboration and reuse
- Backup your work to an external repository

**Use it to manage:**

- **Software / code** Openrefine: [github.com/OpenRefine/OpenRefine](https://github.com/OpenRefine/OpenRefine)
- **Datasets** OpenIndexMaps: [github.com/OpenIndexMaps](https://github.com/OpenIndexMaps)
- **Documentation** DCN data curation primers: [github.com/DataCurationNetwork/data-primers](https://github.com/DataCurationNetwork/data-primers)
- **Books** Git from the Bottom Up: *[github.com/jwiegley/git-from-the-bottom-up](https://github.com/jwiegley/git-from-the-bottom-up)*
- Websites UBC Research Commons' intro to git: [ubc-library-rc.github.io/intro-git/](https://ubc-library-rc.github.io/intro-git/)

*git* is a free and open source *distributed version control system* to handle everything from small to very large projects with speed and efficiency.

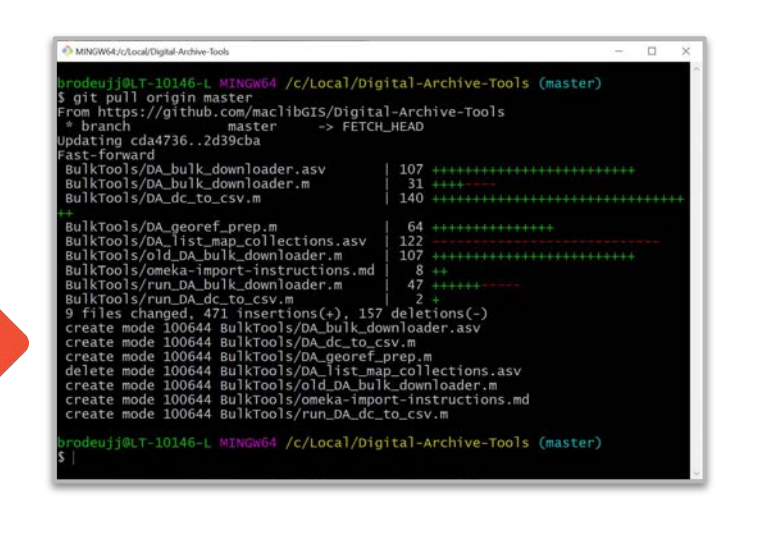

*GitHub* is a web-based hosting service for version control using git. It offers all of the distributed version control and source code management functionality of git as well as additional features.

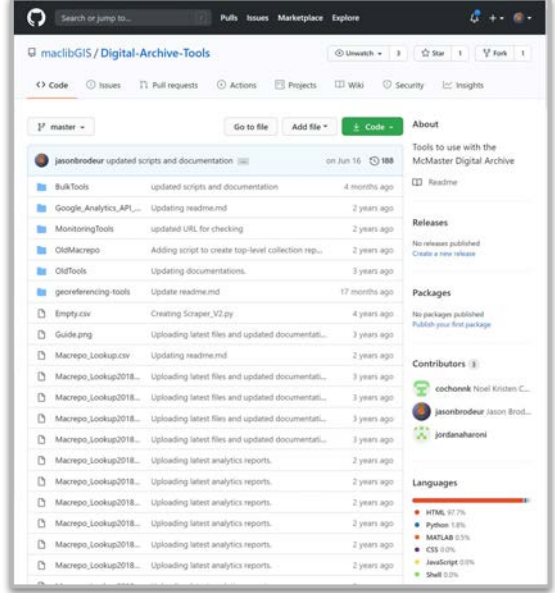

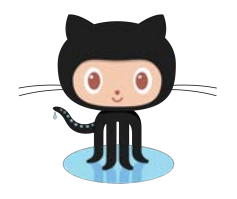

# Basic workflows in git and GitHub

### 1. *Initialize* or *clone* a *repository* (in git)

A *repository (repo)* is a set of files/directories managed with a VCS

*Initialize* git to create a new local repo in a selected directory (with or without files)

\$ cd C:/Local/my-repo

\$ git init

#### **OR**

*Clone* an existing repo (e.g from GitHub) to your local system \$ git clone https://github.com/username/my-repo.git

**Tip:** Create a readme.md and LICENSE file in the top directory

 $\triangleright$  These become your repo's readme file and license

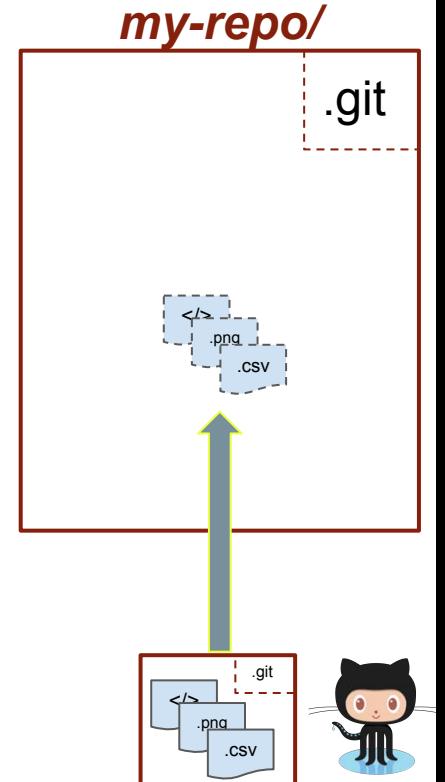

### 2. Do your work

Create and edit files and folders

*NOTE:* Changes aren't tracked until you take a snapshot of them.

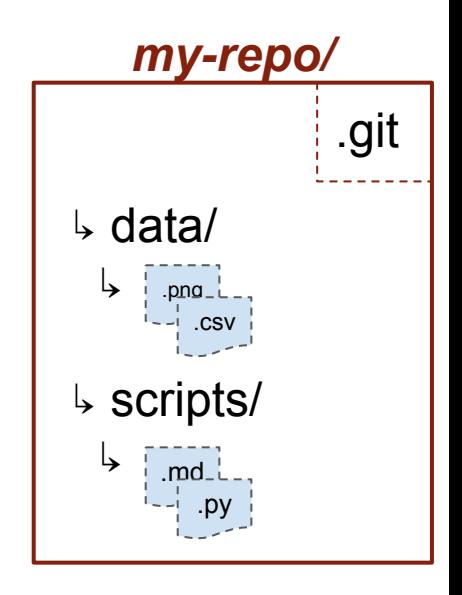

### 3. *Add* or *update* files (in git)

Add: tell git to begin keeping track of a file and its versions

- \$ git add README.md
- $$$  git add  $--all$
- \$ git add \*.py

*Update*: tell git to take note of the changes that has been made to a file (staging)

\$ git add -u

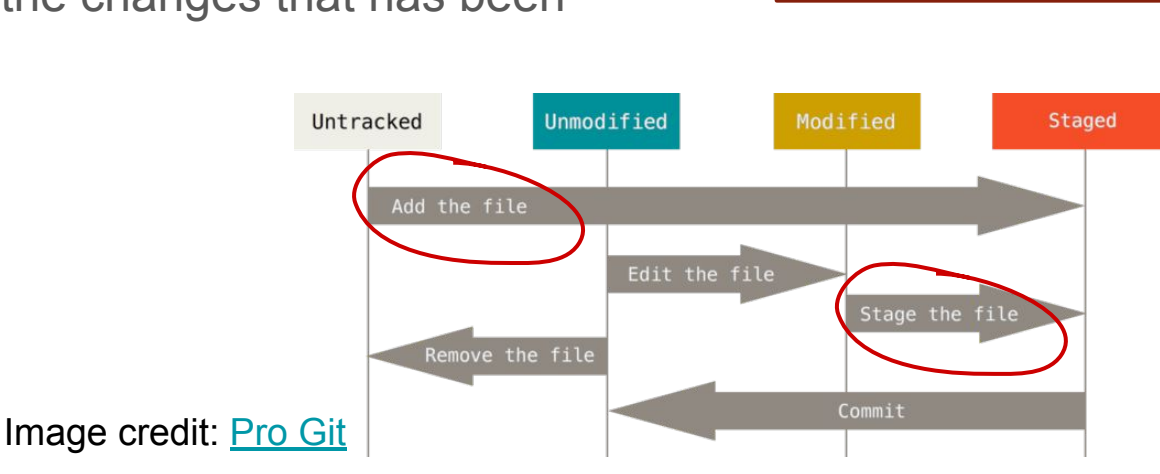

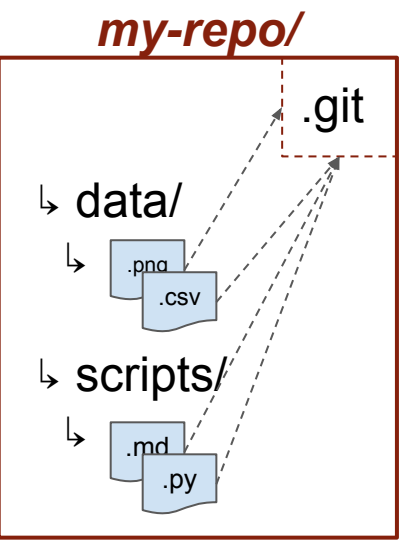

### 4. *Commit* changes (in git)

*Commit:* tell git to take a snapshot of all staged (changed) files (while keeping old snapshots):

- \$ git commit -m "Title" -m "Description......"
	- Add a short comment and a longer description

#### *Add* and *commit* at once with:

\$ git commit -a -m "Title"

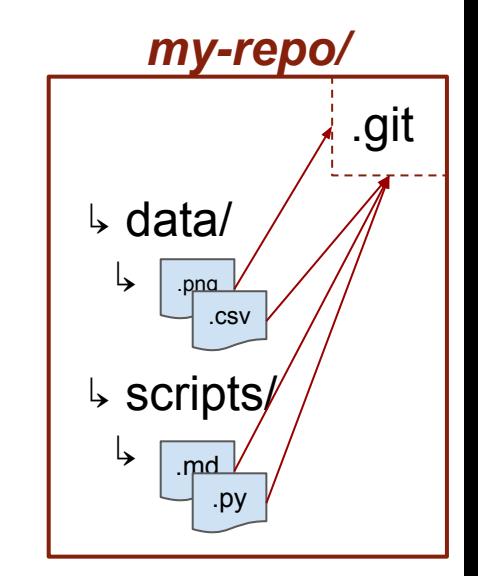

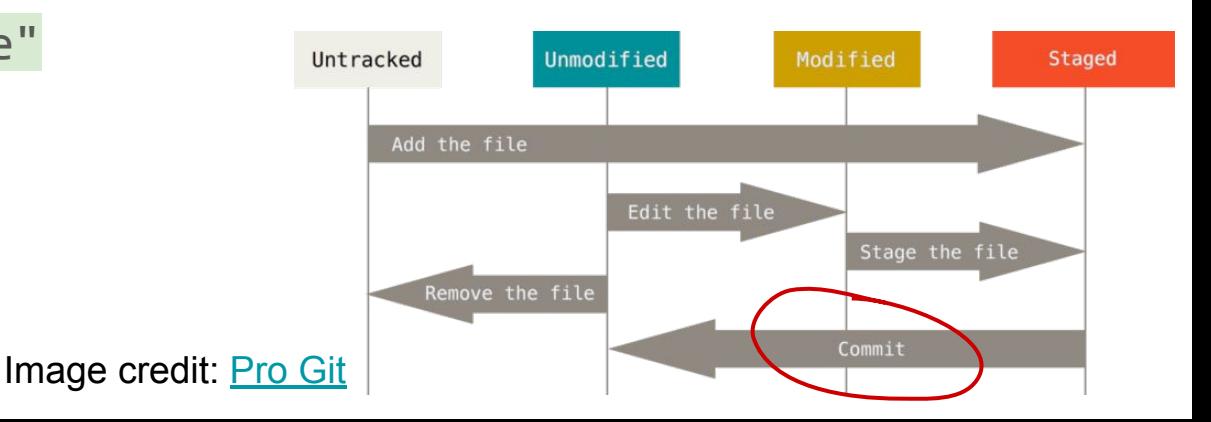

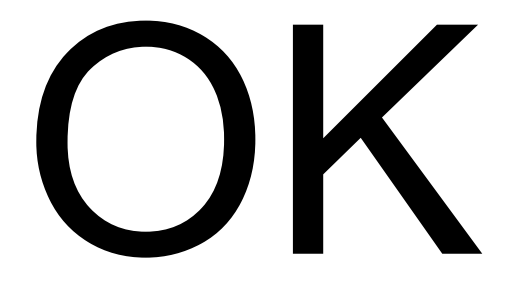

What Now?

#### 5a. Continue to work, add + commit

#### 5b. Make a new *branch* to allow separate development

Clones the *main/master branch* (but tracked in the same git) Allows separate development without breaking what's in place New branch can be later *merged* into the *main/master* one

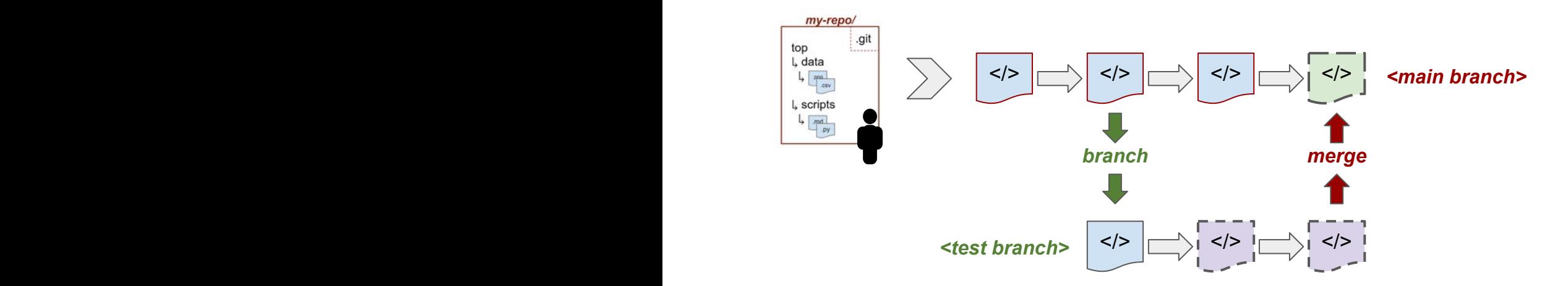

#### 5c. *Push* changes to a remote repository (e.g. GitHub)

**Push:** send modified files (and git database and associated metadata) to a remote repository (e.g. GitHub, or another hosted repository)

- Disseminate & share
- Enable others to modify / contribute to your work
- Manage contributions; decide what gets merged
- Merge changes & control development

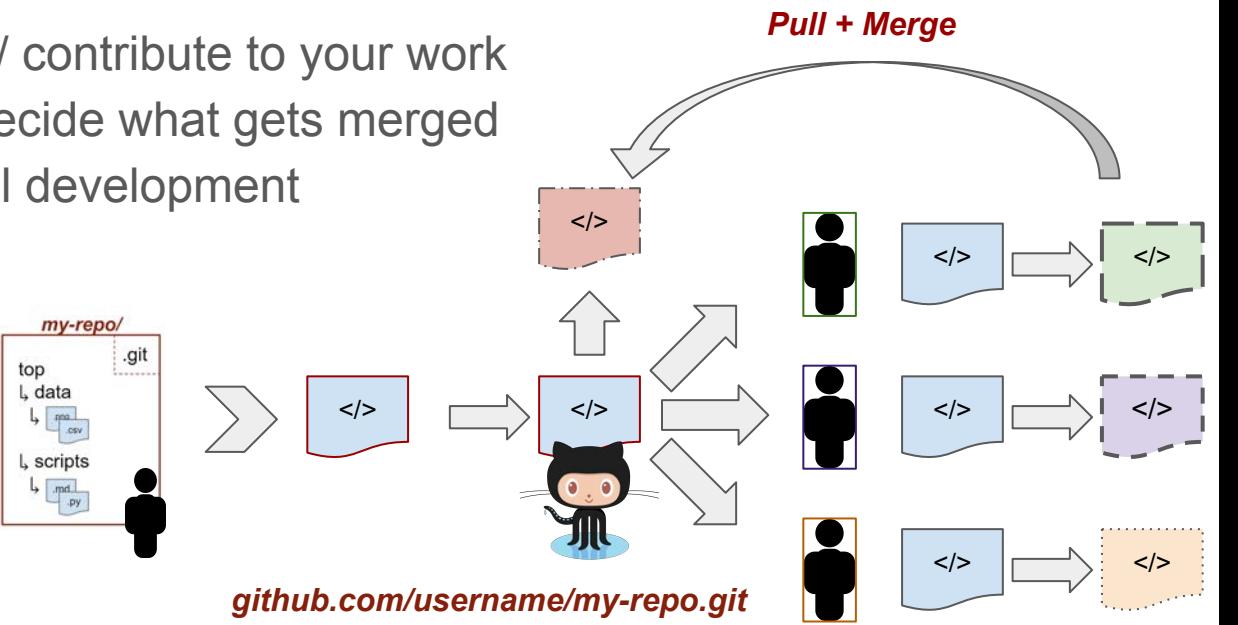

### In GitHub

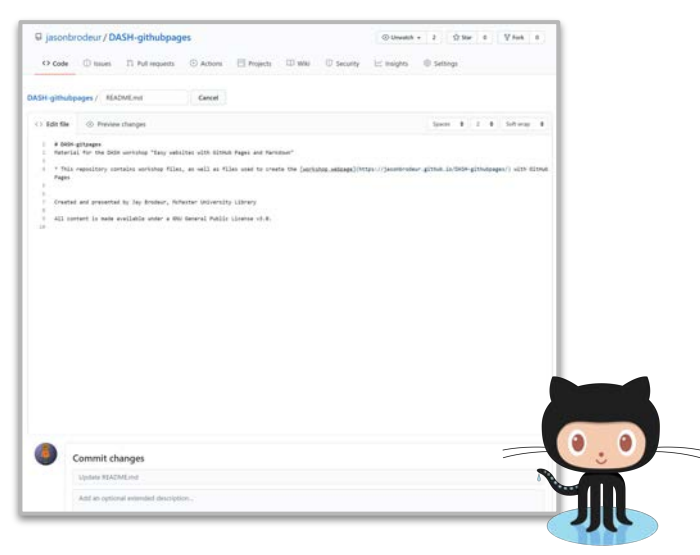

Use the web interface to:

create / clone repository (with readme)

↪ upload, edit etc.

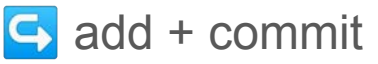

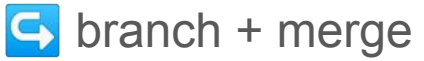

### In GitHub Desktop

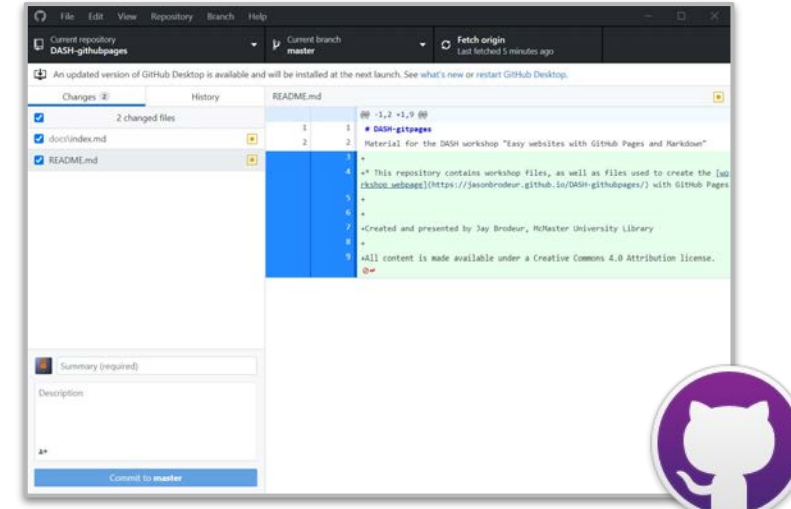

#### *GitHub Desktop* is a desktop

application for local version control and interaction with GitHub using a GUI.

# Managing collaboration, access, & sharing with GitHub

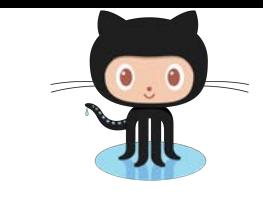

#### Use the web interface to:

 $\mapsto$  create / clone a repository

- Create name and description
- Set visibility

In GitHub

- Add README, .gitignore, license
- ↪ upload, edit etc.  $\bigcirc$  add + commit  $\ominus$  branch + merge

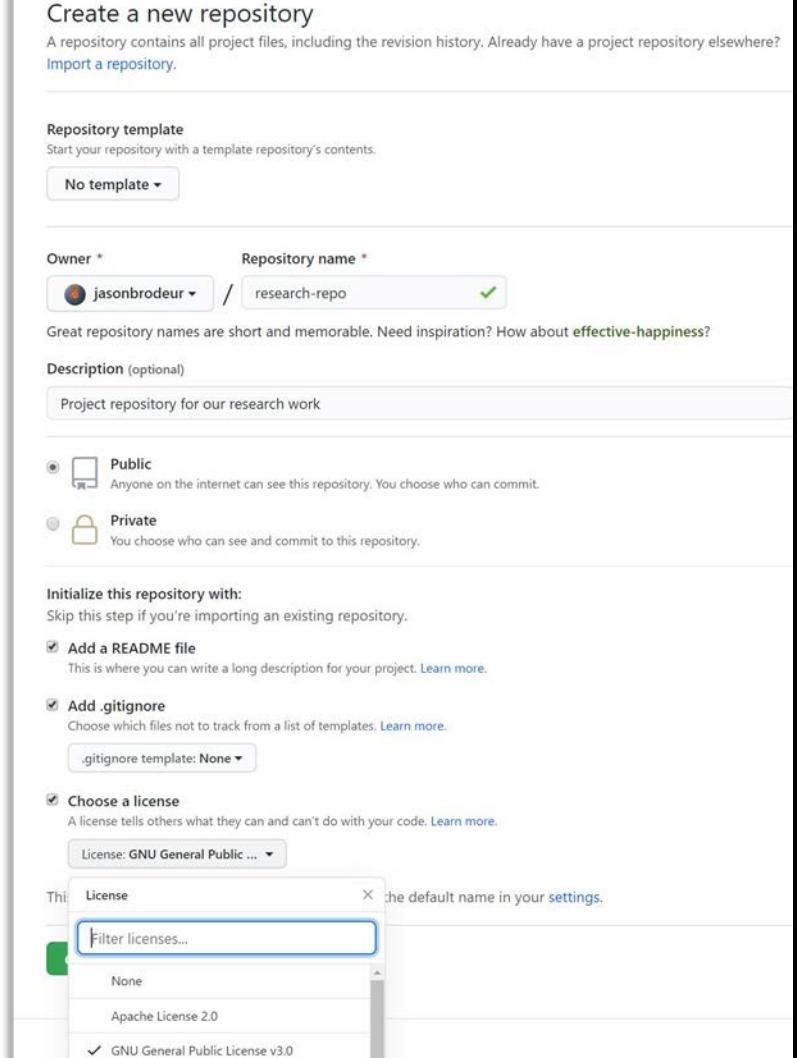

.

### Managing repository visibility

Set at creation or anytime in >Settings

Options:

- Public to everyone
- Private to collaborators / teams
	- Added private features with upgrade to paid account / organization

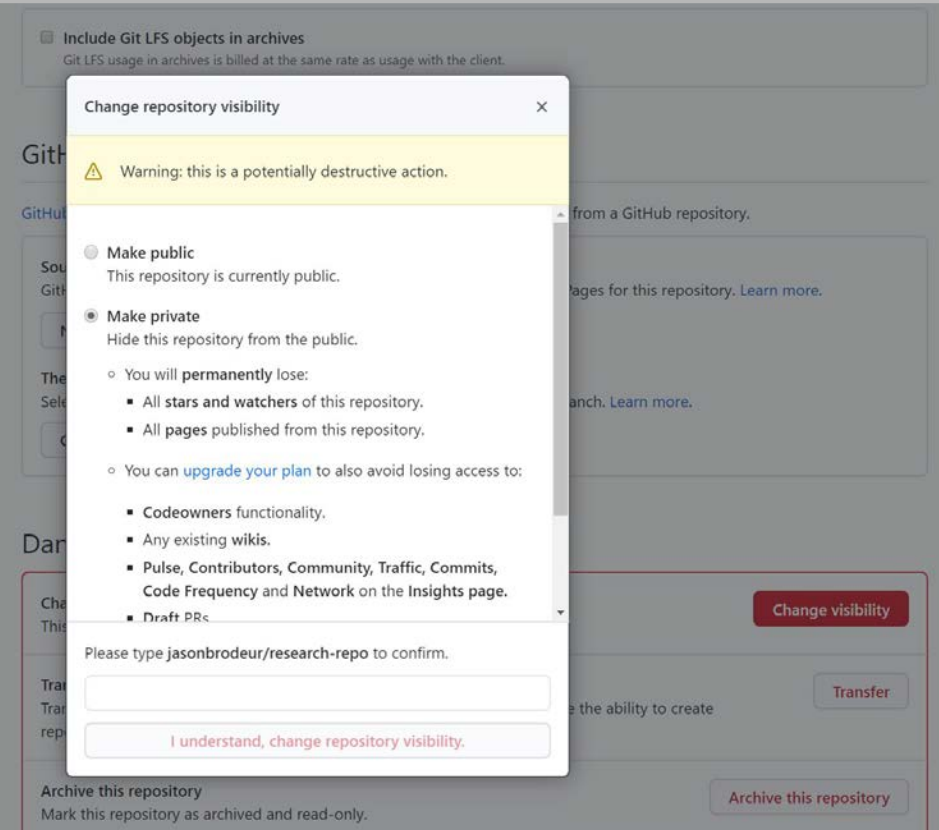

### Adding a license

Created in the LICENSE file in the top-level of the repository

#### Built-in license selector (or add your own)

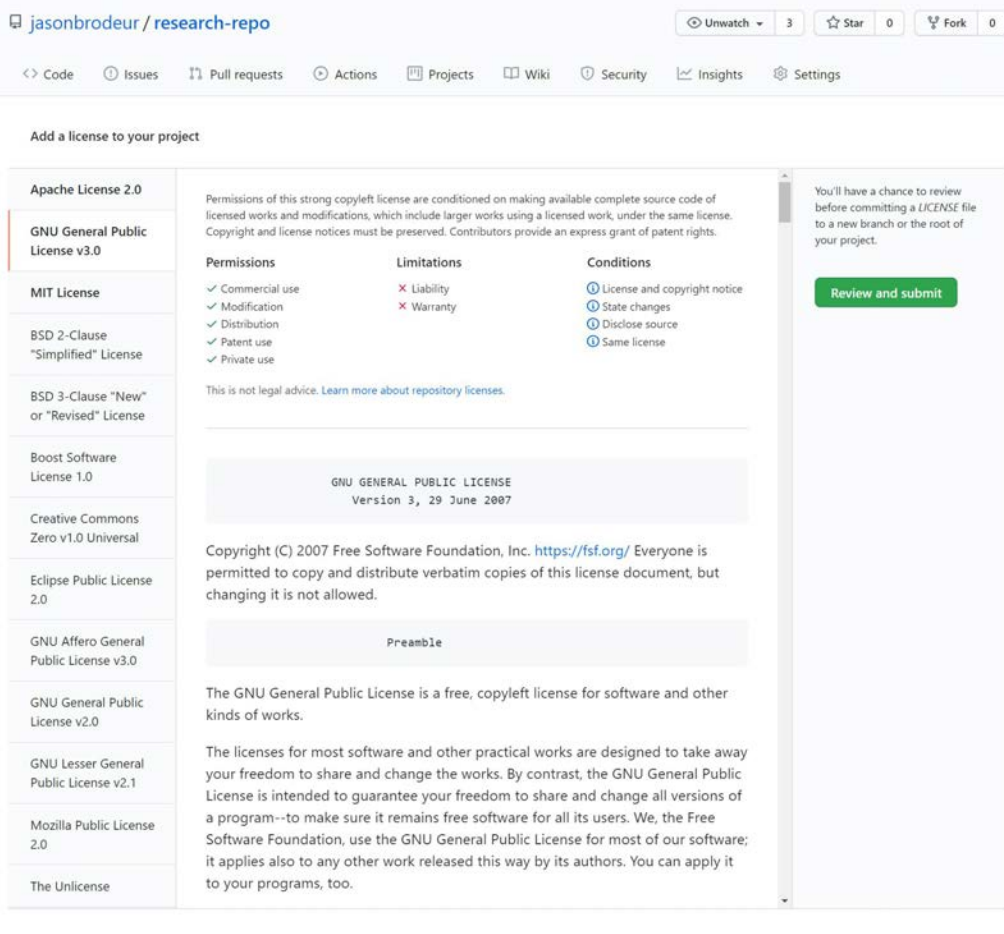

#### Managing collaborators on a personal repository

Collaborators can be added to both public and private repositories

For *personal repositories* (owned by a user), collaborators have only one set of privileges

- Can push, pull (read), and fork
- Manage pull requests, wikis, releases, etc.

More granular permissions are available for repositories owned by *organizations* 

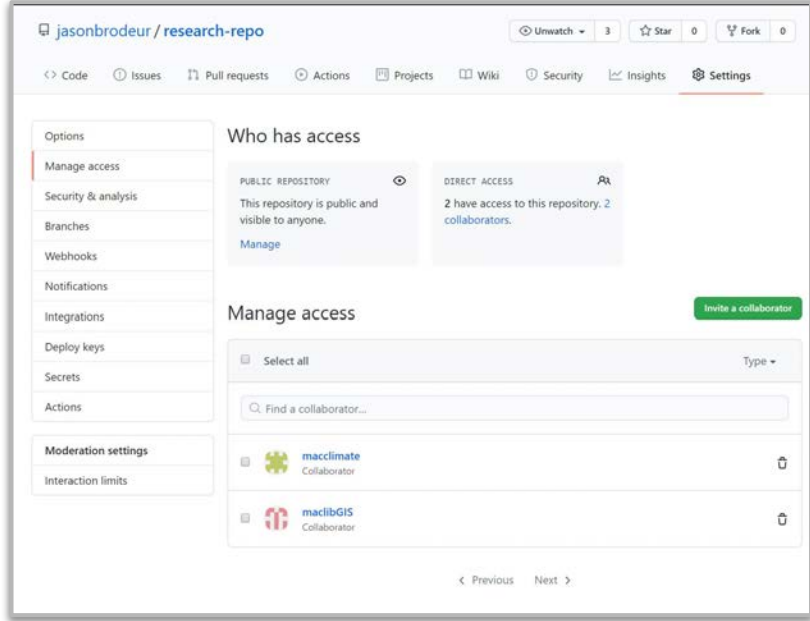

### Managing access with *organizations* and *teams*

*Organizations* are shared accounts for projects

Benefits:

- Shared ownership of (unlimited) repositories
- Top-level management of repositories
- Unlimited membership
- Range of roles and permissions
- Nested *teams* with cascading access
- Two-factor authentication
- Are free to create

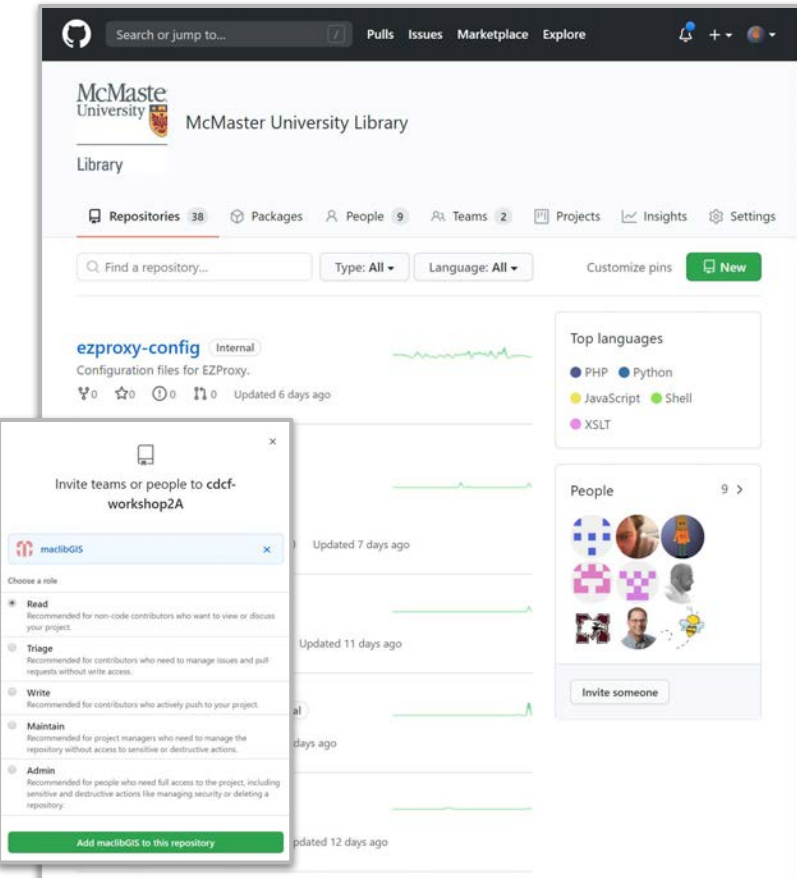

### Managing access with *organizations* and *teams*

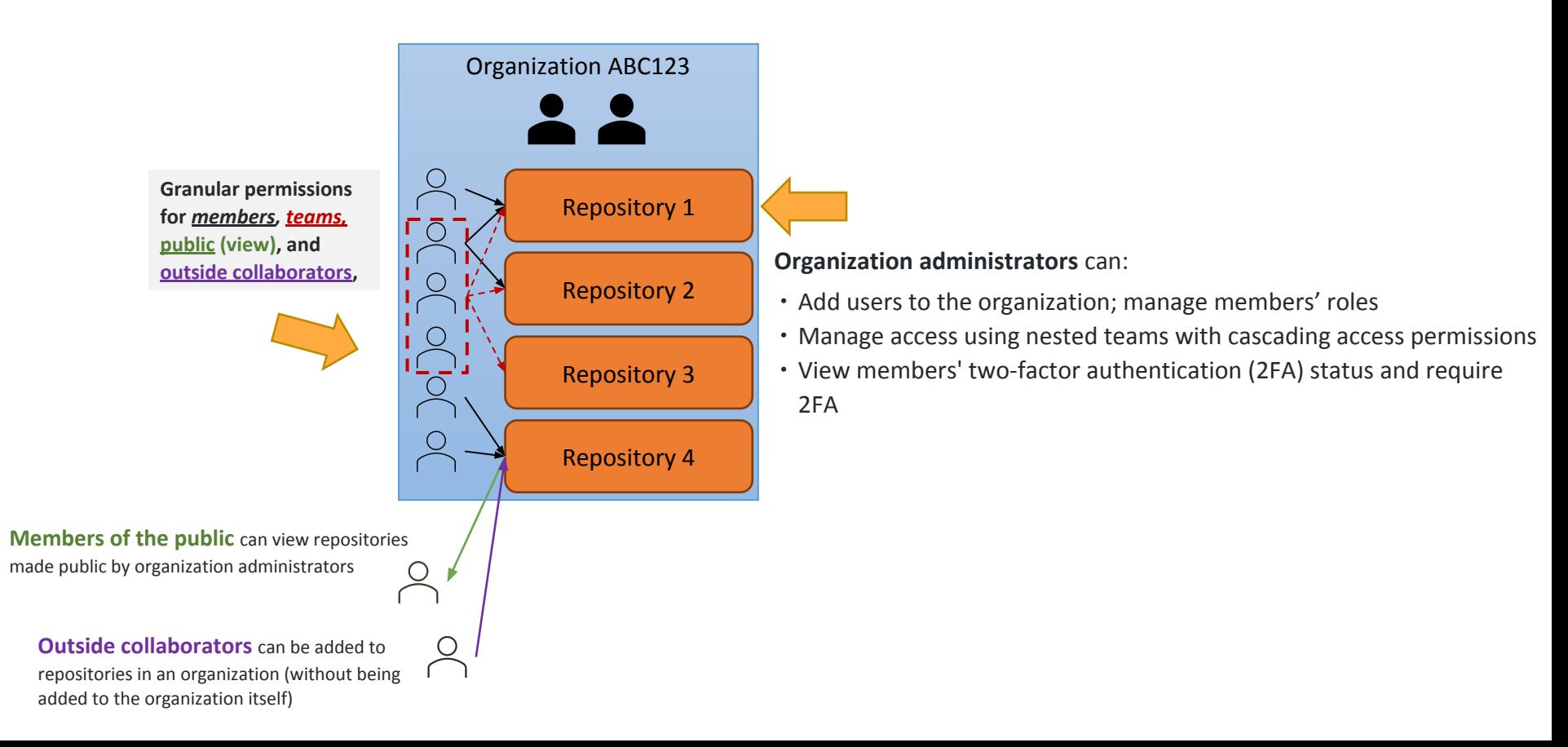

### *Packaging* and *releasing* repositories

A release is a tagged snapshot of a repository for deploying a discrete version to broader audiences.

Releases are used when:

- Deploying software packages
- Packaging as supplemental materials (e.g. supporting a publication)
- Archiving in data / code repositories

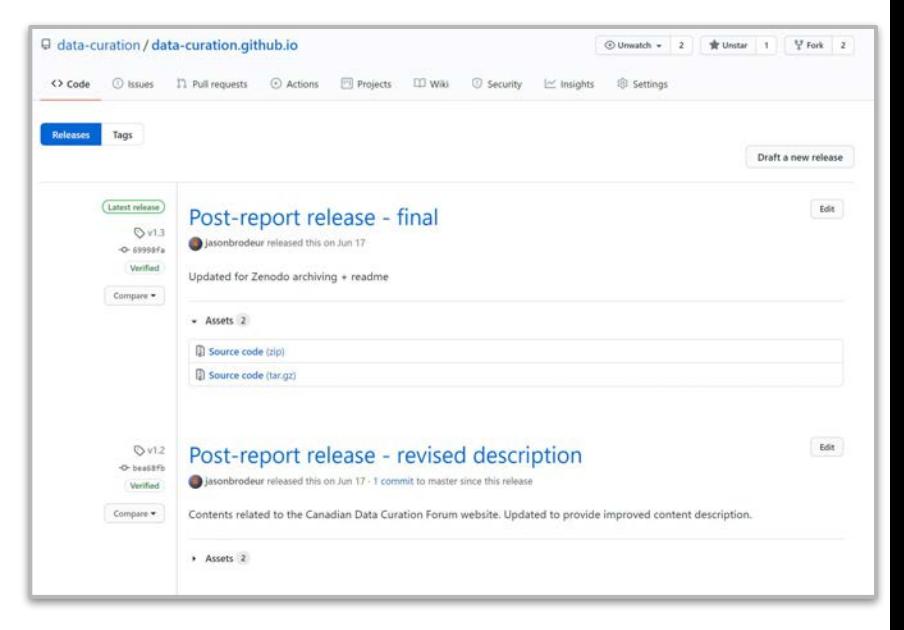

### An Example - Archiving in Zenodo

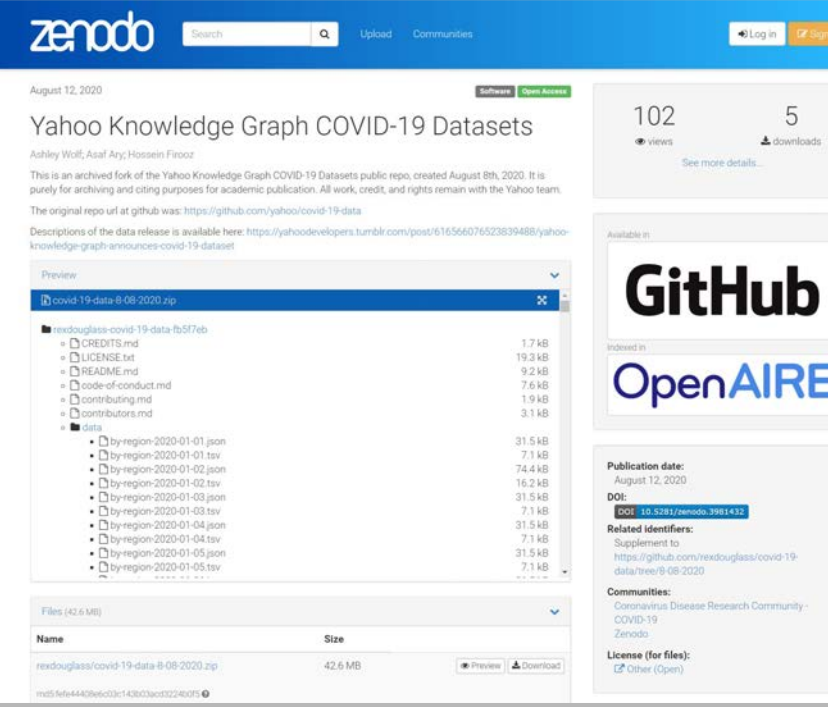

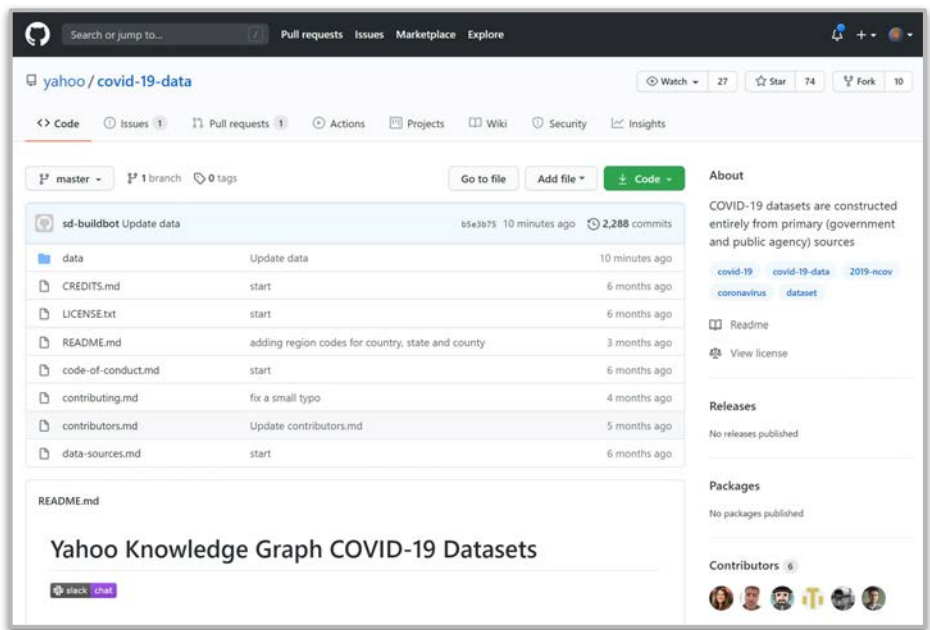

Ashley Wolf, Asaf Ary, & Hossein Firooz. (2020, August 12). Yahoo Knowledge Graph COVID-19 Datasets (Version 8-08-2020). Zenodo. <http://doi.org/10.5281/zenodo.3981432> Main repo: <https://github.com/yahoo/covid-19-data> Release (forked):

<https://github.com/rexdouglass/covid-19-data/tree/8-08-2020>

#### Communication & collaboration tools - Pull requests

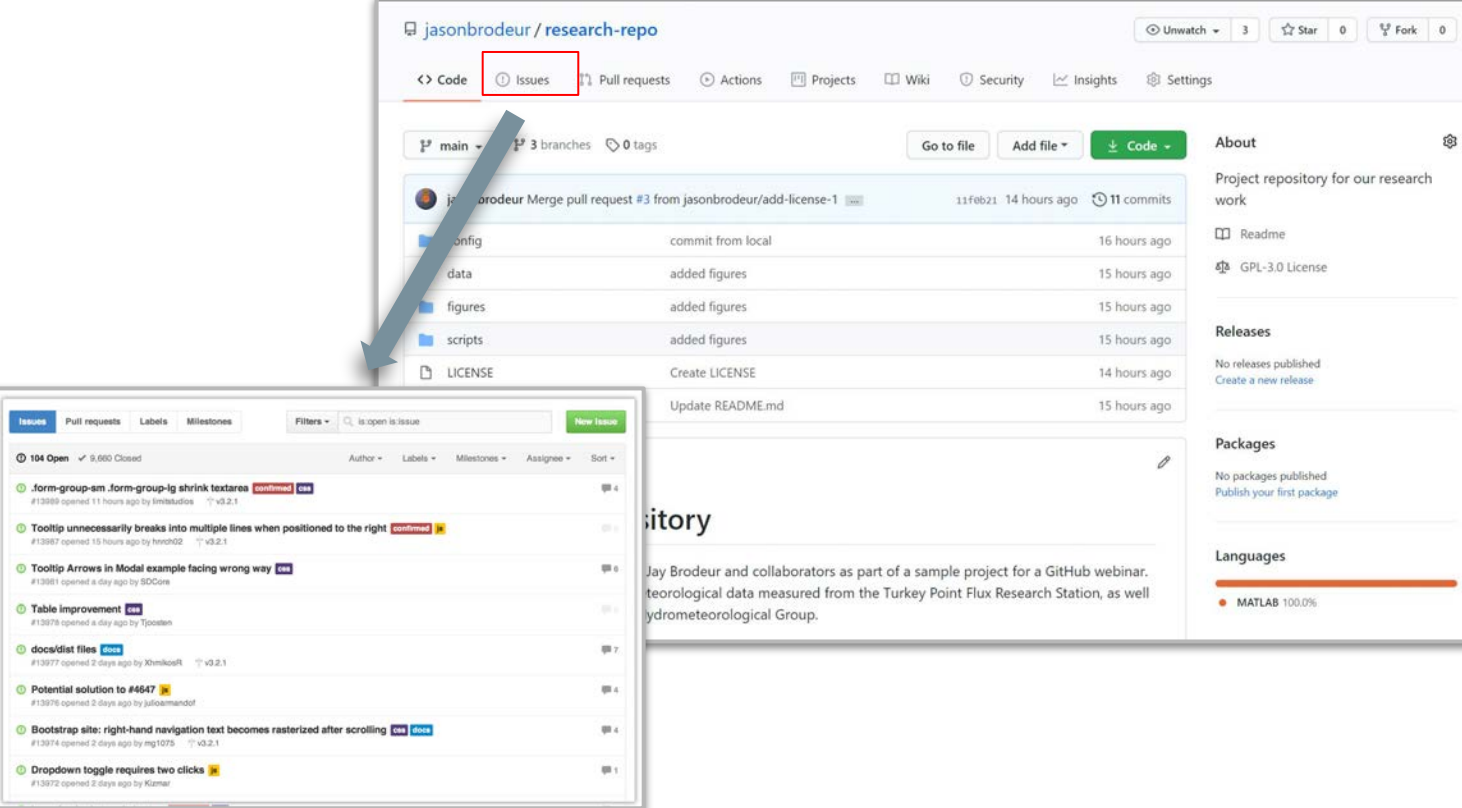

Image credit: [GitHub guides](https://guides.github.com/features/issues/)

#### Communication & collaboration tools - Pull requests

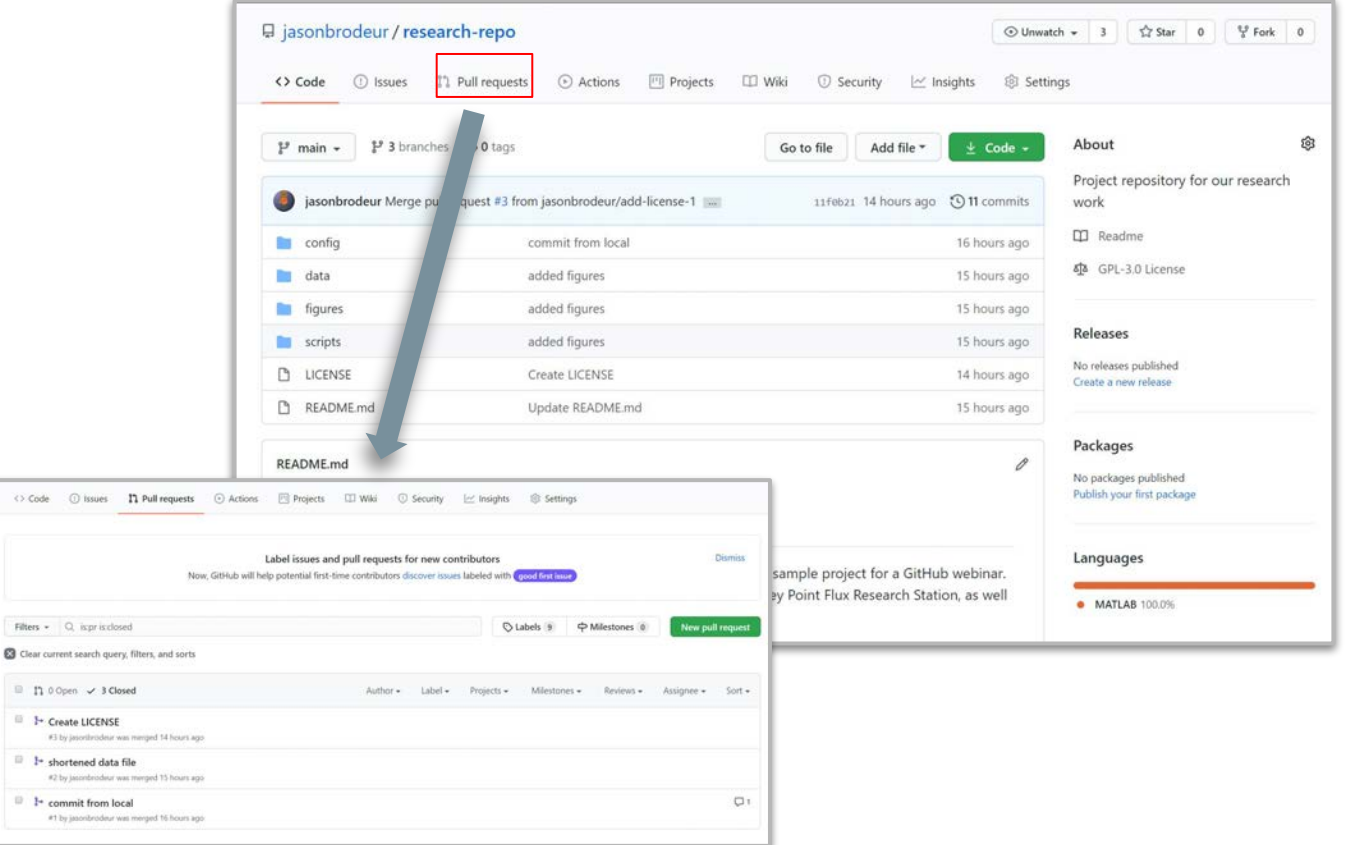

Filters

 $0.3$ 

#### Communication & collaboration tools - Project Boards

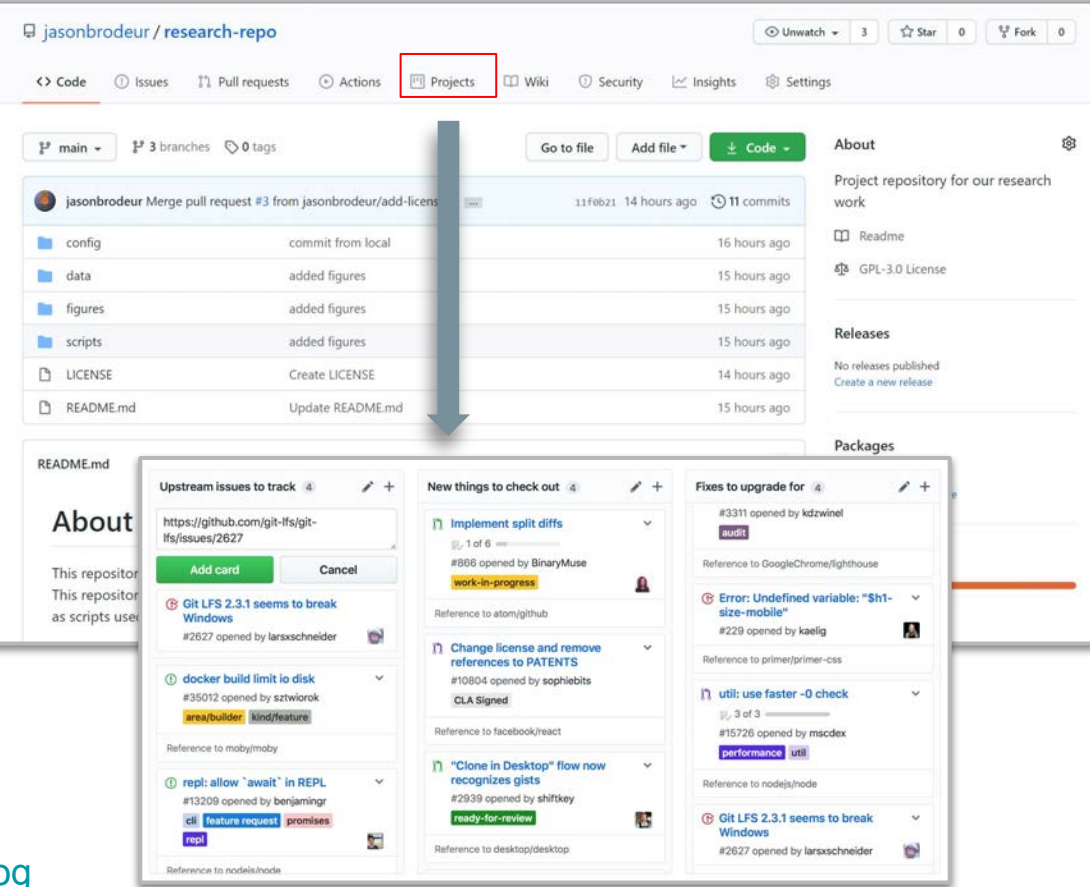

Image credit: [GitHub blog](https://github.blog/2014-05-01-wikis-now-with-more-love/)

#### Communication & collaboration tools - Wikis

<> Code

 $1<sup>j</sup>$  main  $\sim$ 

config data figures scripts **D** LICENSE

README.md

as scripts

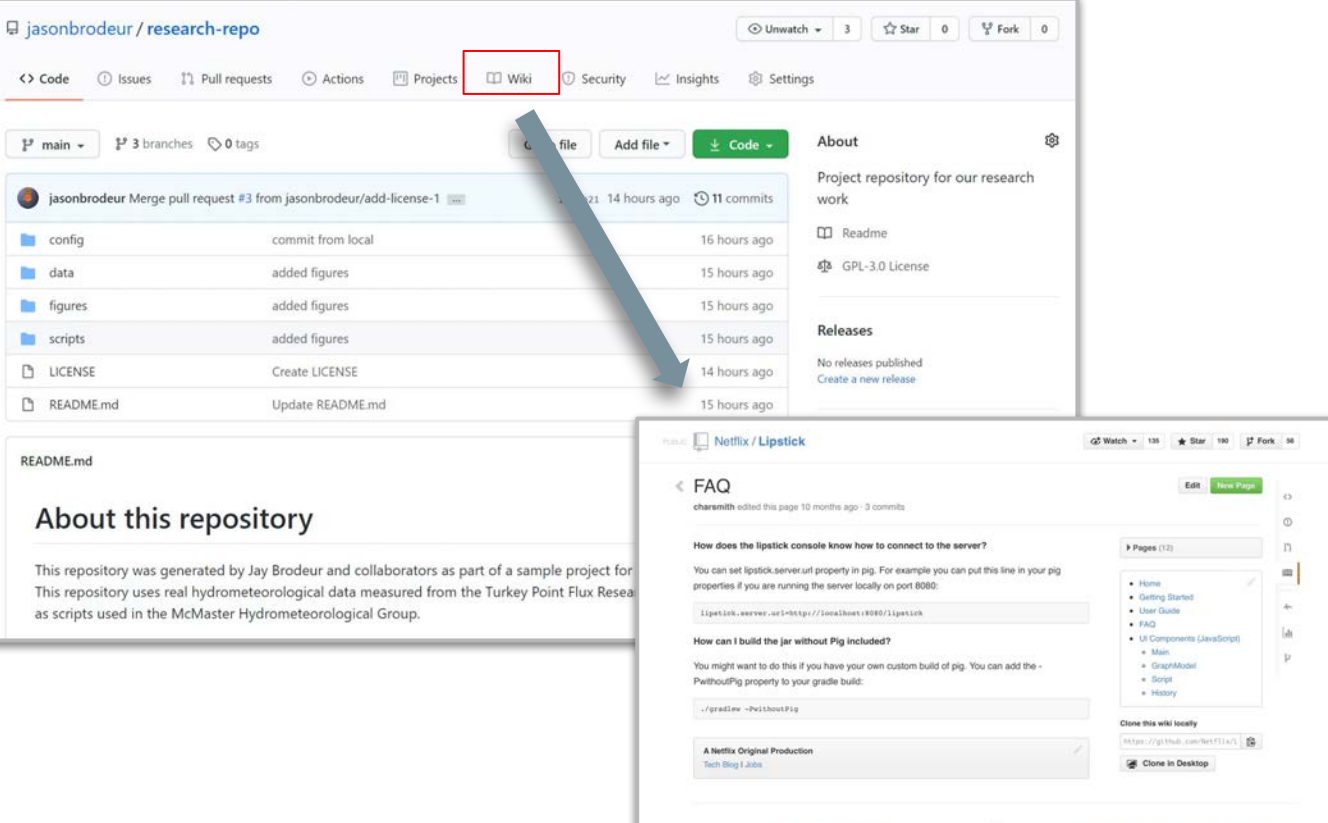

0.3014 GitHub, Inc. Terms Printey Security Contact

 $\circ$ 

Hound a bug! Status API Training Shop Bog About

#### Image credit: [GitHub blog](https://github.blog/2014-05-01-wikis-now-with-more-love/)

# Markup and presentation GitHub as the medium

#### Example: GitHub repository as a preprint

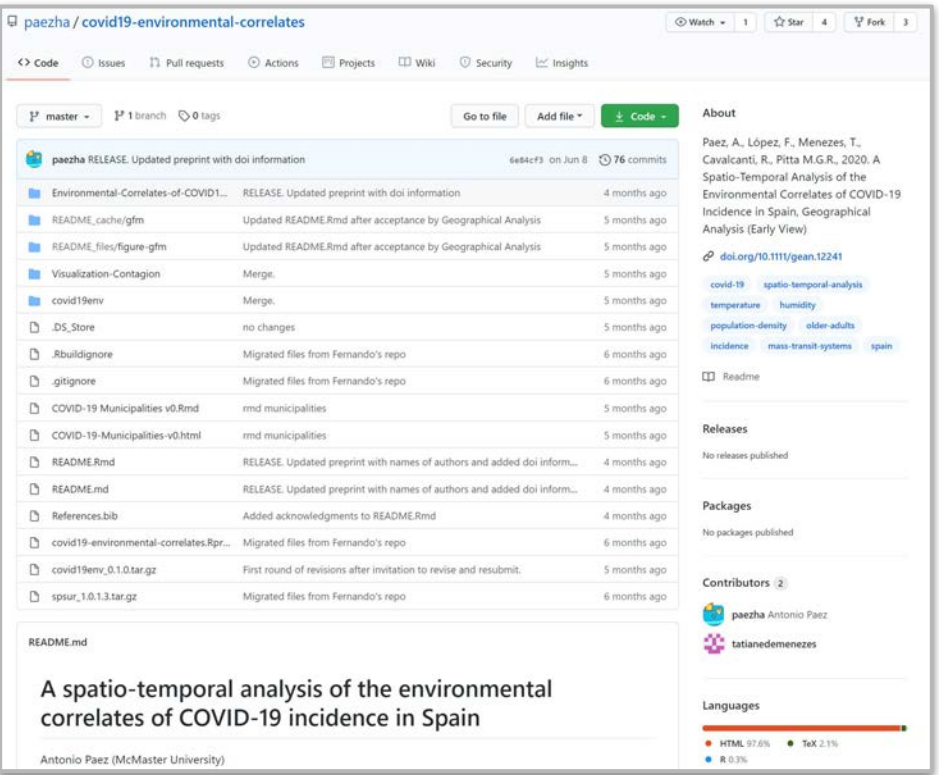

Paez, A., López, F., Menezes, T., Cavalcanti, R., Pitta M.G.R., 2020. A Spatio‐Temporal Analysis of the Environmental Correlates of COVID‐19 Incidence in Spain, Geographical Analysis <https://github.com/paezha/covid19-environmental-correlates>

### Markdown in GitHub

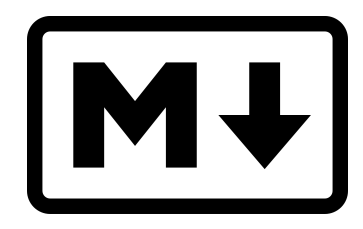

- A very lightweight markup language used by GitHub (and Reddit, and Trello)
- Improves formatting while leaving the plain document readable.
- Mostly just regular text with a few non-alphabetic characters thrown in

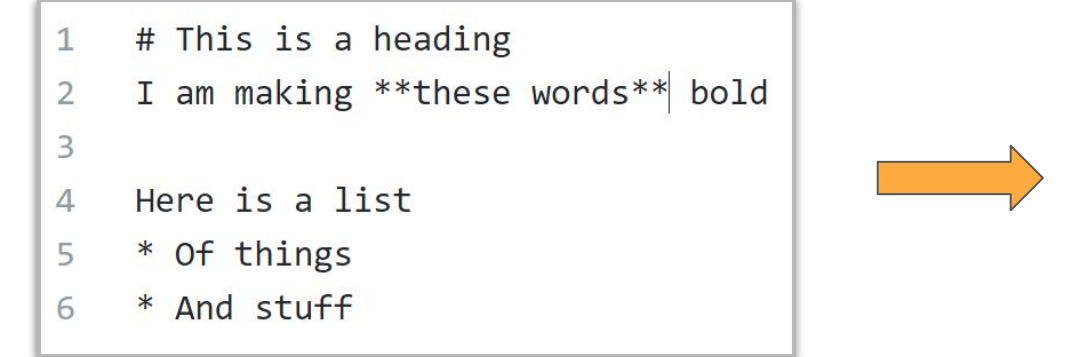

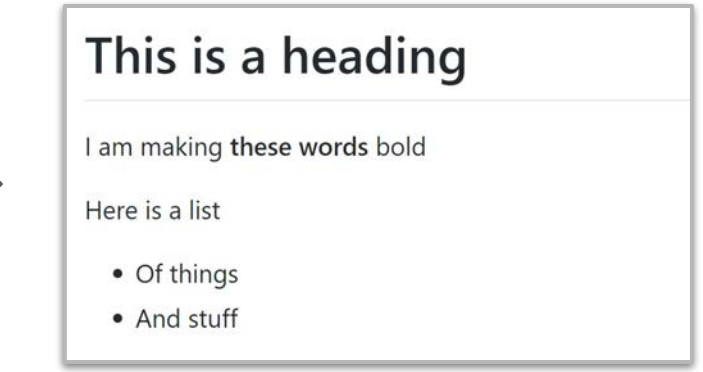

**Markdown Rendered text** 

Learn more:<https://guides.github.com/features/mastering-markdown/>

#### GitHub Pages

"**GitHub Pages** is a static site hosting service that takes HTML, CSS, and JavaScript files straight from a repository on GitHub, optionally runs the files through a build process, and publishes a website."

GitHub pages also allows you to create webpages from markdown files, using a built-in software called *jekyll*.

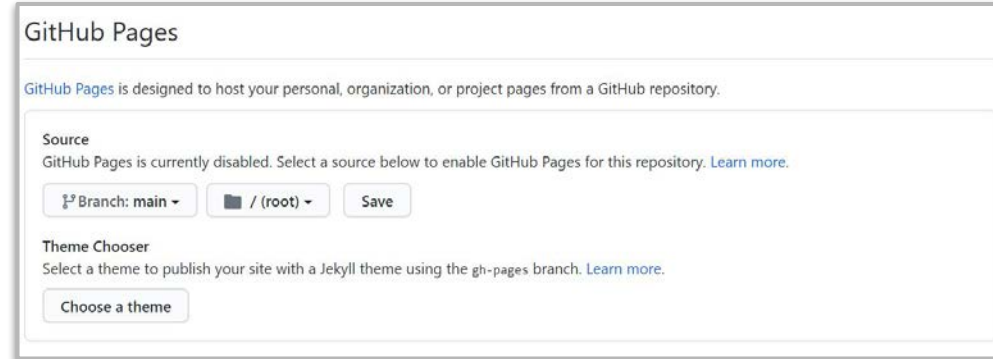

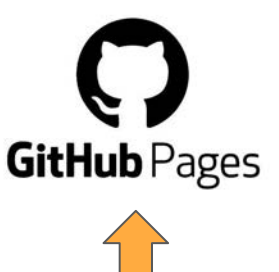

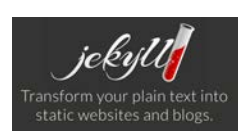

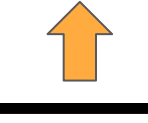

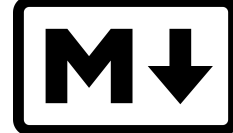

# Administrative Tools To support research & teaching

### GitHub Classroom

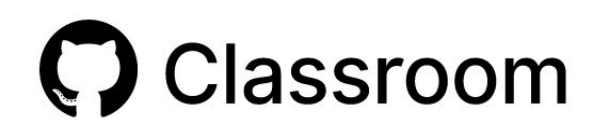

Tools to use GitHub for course management

- Manage students in an organization
- Create assignment repositories from templates
- Granular access management of submitted materials
- Automated management & grading

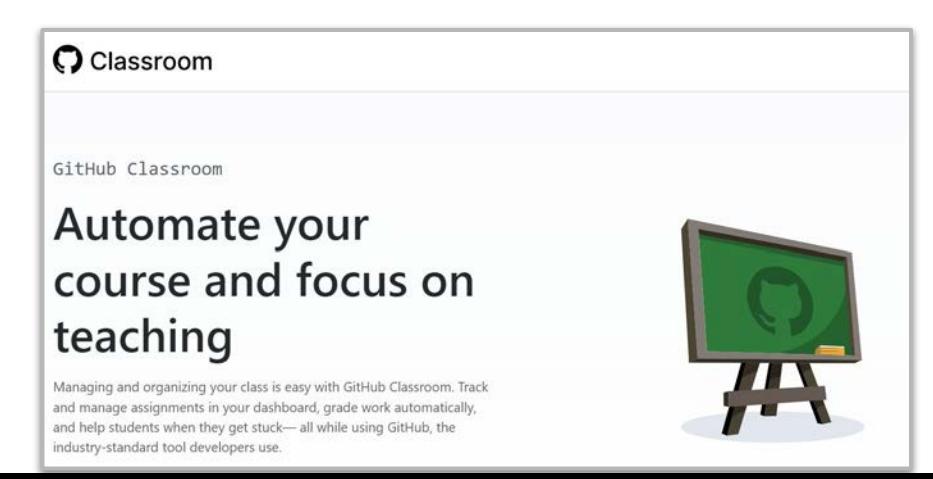

### GitHub Campus Program

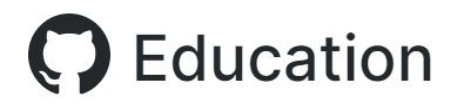

Provides Institutional-level access to **GitHub Enterprise Cloud**, which:

- Helps institutions manage collaboration and access (including SAML single sign on and 2FA)
- Allows unlimited organizations
- Access to **GitHub Enterprise Support**
- Offers premium features (such as continuous integration)
- Provides administrators a single point of visibility and management.

#### education.github.com/schools

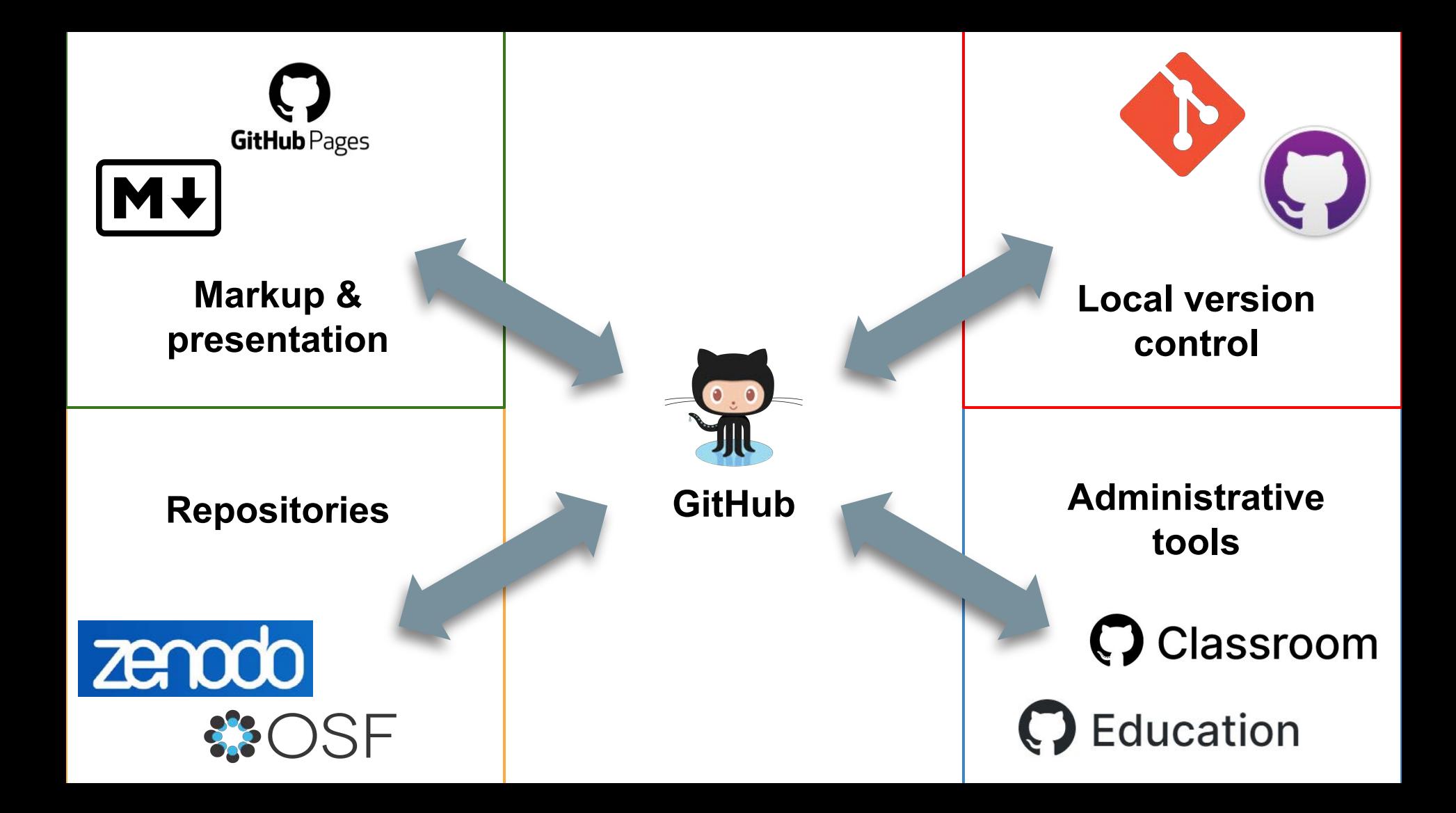

## And again … One more question

#### I would be interested in learning more about...

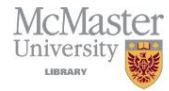

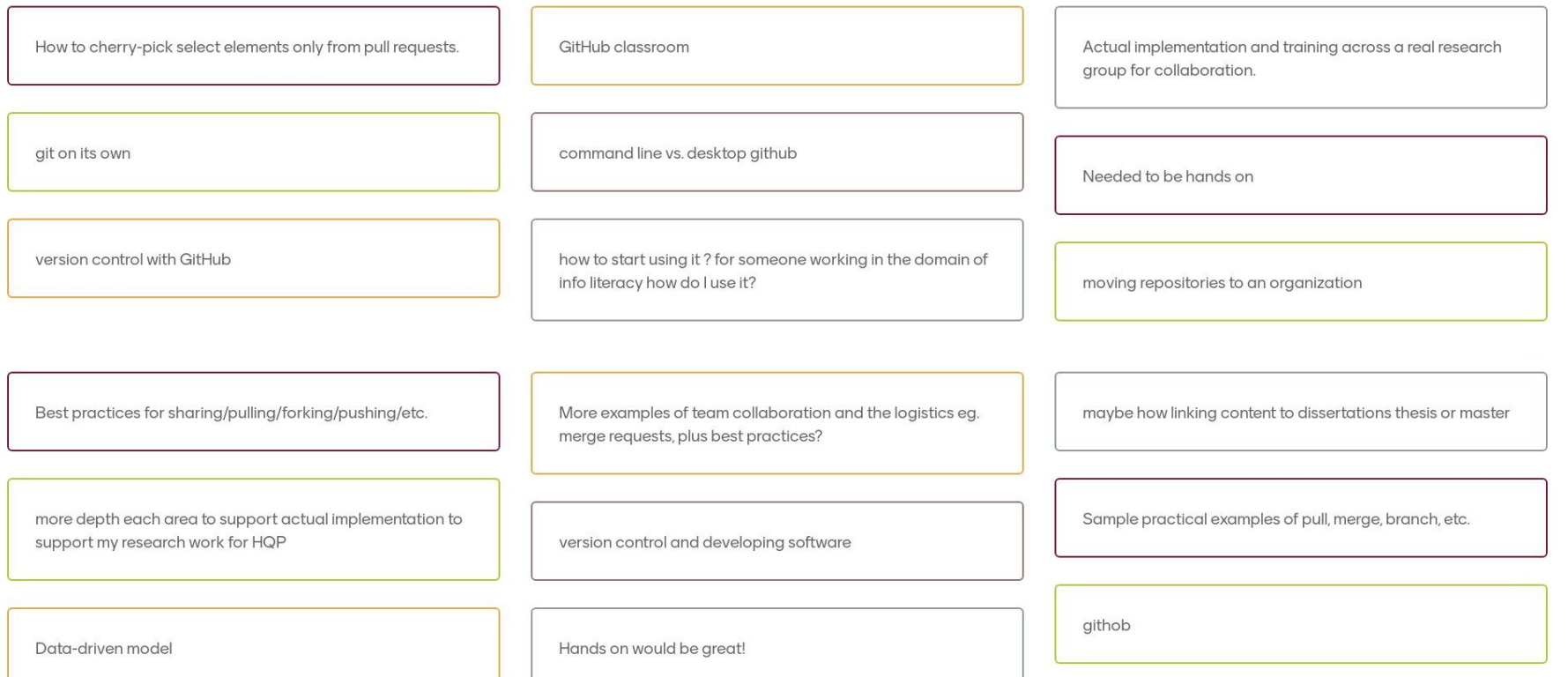

#### I would be interested in learning more about...

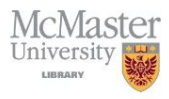

A practical look at collaboration

"Case studies" - How academic research groups are currently using GitHub, and in particular what did GitHub replace for them? e.g. "we were using dropbox and just hack and bashing", etc. Also how the wiki feature works!

Hands on would be good - specific topics - markdown, or gitpages etc.

Seconding more depth in each area. Mini-tutorials!

Integration with Jirg and pull requests

upvoting case studies suggestion!

Hand on using github

#### Learn more

The Git Pro book: <https://git-scm.com/book/en/v2>

Introduction to GitHub: <https://lab.github.com/githubtraining/introduction-to-github>

GitHub Guides: <https://guides.github.com/>

UBC Library Research Commons - Intro to git and GitHub: <https://ubc-library-rc.github.io/intro-git/>

Getting started with GitHub Pages: <https://guides.github.com/features/pages/>

GitHub Classroom: <https://classroom.github.com/>

GitHub Campus Program: <https://education.github.com/schools>